# **Workshop 3 - Blocked vs. Motion (Elementary Level)**

### **Blocked vs Motion|** 阻塞 **vs** 移動

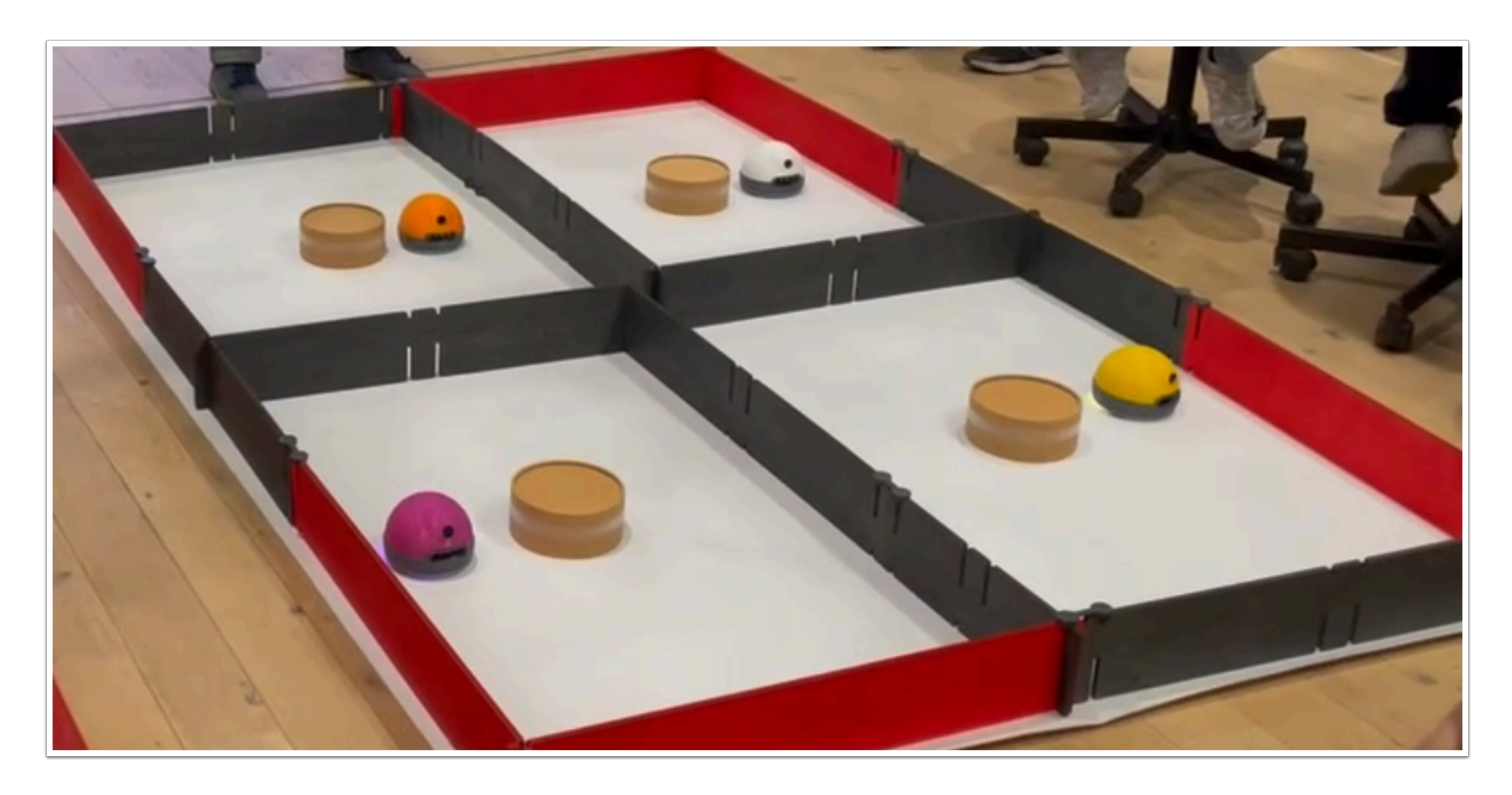

這個實驗將介紹 Reinforcement learning (強化學習) , 它是一個進階的 AI 訓練方法。 原理是設定獎勵(Reward)以訓練機器人在不撞到牆壁/物件下自由移動。

### 材料 **:**

- 已經在電腦安裝  **AlphAI software (**每一隻 **AlphAI** 需一台電腦**)**
- 具備藍牙或Wi-Fi功能的電腦以和 AlphAI 進行溝通
- AlphAI 機器人 (最少一隻)
- 擁有足夠的材料建構場地 (最基本是建造出四面牆壁)

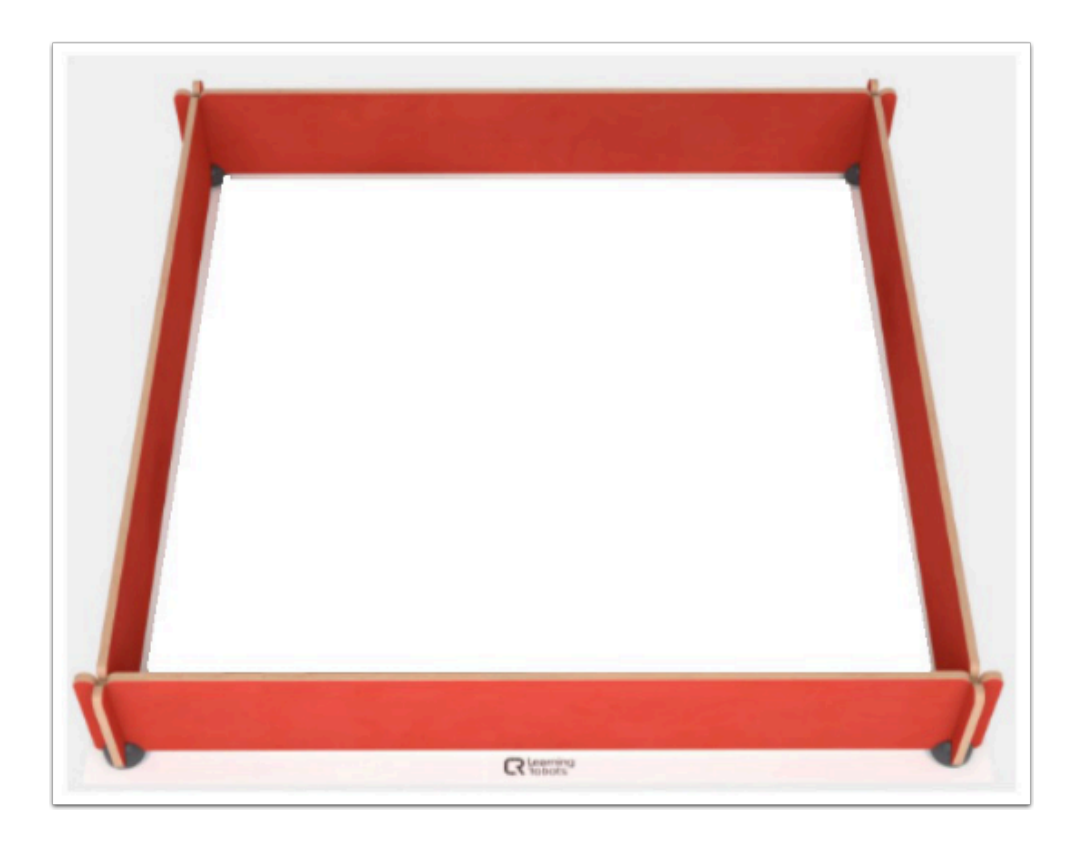

上圖為 AlphAI (Learning Robots) 的場地套件(SMALL RACING CIRCUIT)。

### 需時 **:**

30分鐘 至 2小時 (視乎訓練程度)

### 開機及連接 **:**

→ 安裝 AlphAI software,點擊「AlphAI」圖示以開啟軟件

→ 開啟 AlphAI 的電源 (電源掣在底部)。需時約20-30秒, 它會輕輕移動幾步, 當它準備好連接時會亮起 白光。

 $\rightarrow$  記下 AlphAI 底板的編號 ( 應該3位數 e.g 197)

 $\rightarrow$  選擇以WiFi 或 藍牙接駁 ( 當超過4個 AlphAI 或房間已有多個 WiFi 網絡時, 建議使用藍牙接駁)

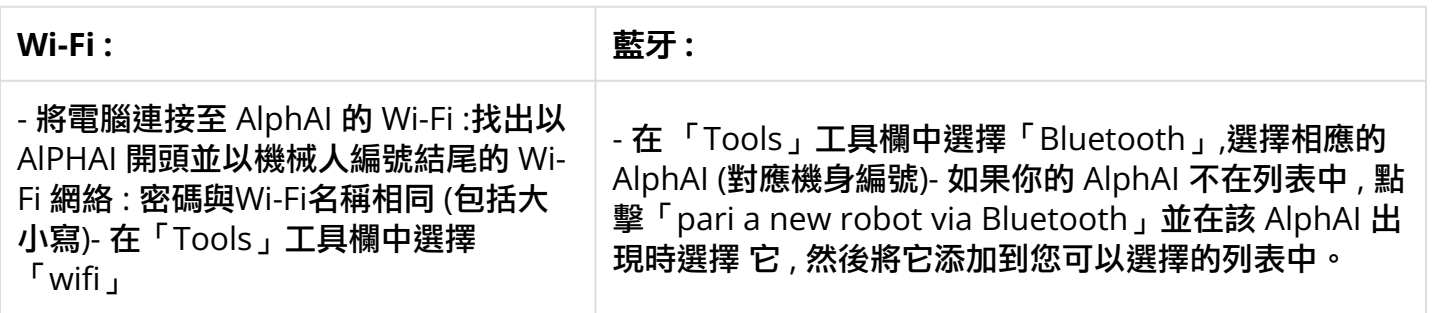

連接常見問題可查閱 : AlphAI [連接常見問題](https://etchk.screenstepslive.com/s/codingnstem/m/107767/l/1661402-alphai)

### **Reinforcement Learning (**加強學習**)** 是什麼 **?**

強化學習(機器人的自我學習)的原理是通過給予獎勵和懲罰來鼓勵機器人做某些動作(Output)。 然 後機器人將不斷訓練這個行動以最大化得到的 Level (等級) 。 AlphAI 行駛得越快,它得到的獎勵就會越多,但如果它停下來或向後行駛,它就會受到懲罰。 為了最大化它的 Level (等級),機器人應盡可能地向直行駛,並且儘可能減少地停止和向後行駛。 Level (等級) 是指是過去2分鐘內獎勵的平均值。

### 獎勵與等級 **(Reward and Level)**

- 獎勵的動作 :

向前行駛 +100

向前左轉 , 向前右轉 +30

- 懲罰 :

速度變成0 (被阻擋) 或 向後行駛 : -50

- Level (等級) 是指是過去2分鐘內獎勵的平均值。

## 導入「**Paramaters - Blocked vs Motion**」

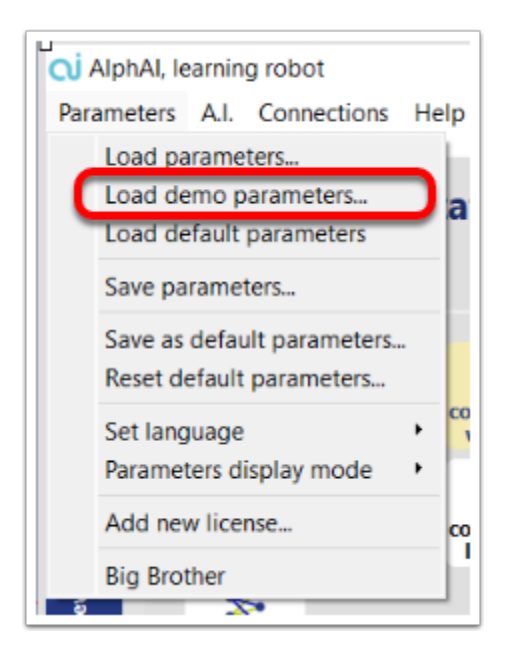

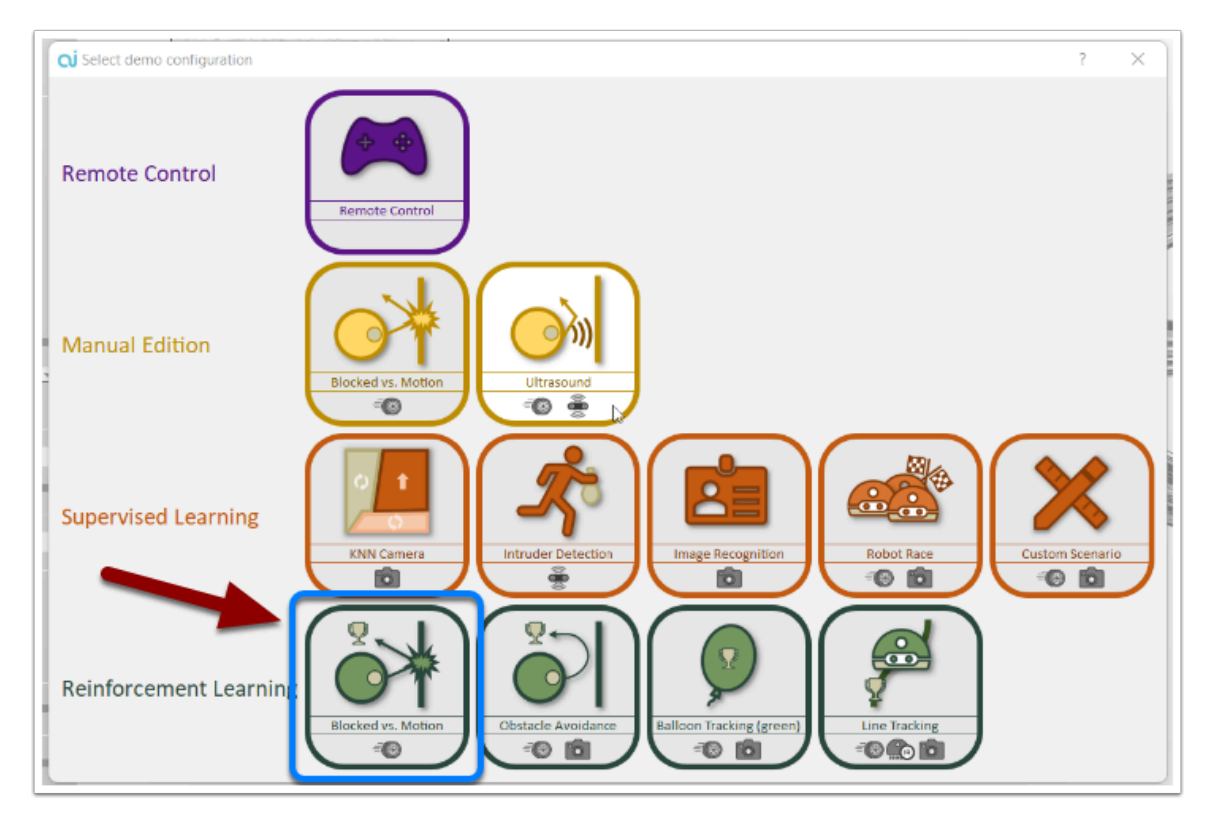

→ 在「Parameters」中選出「load demo parameters...」然後導入「Reinforcement learning -Blocked vs Motion」

Parameters 是 AlphAI 預設的 Demo Configuration setting , 方便用家直接導入使用。

## 設定完成的介面 **:**

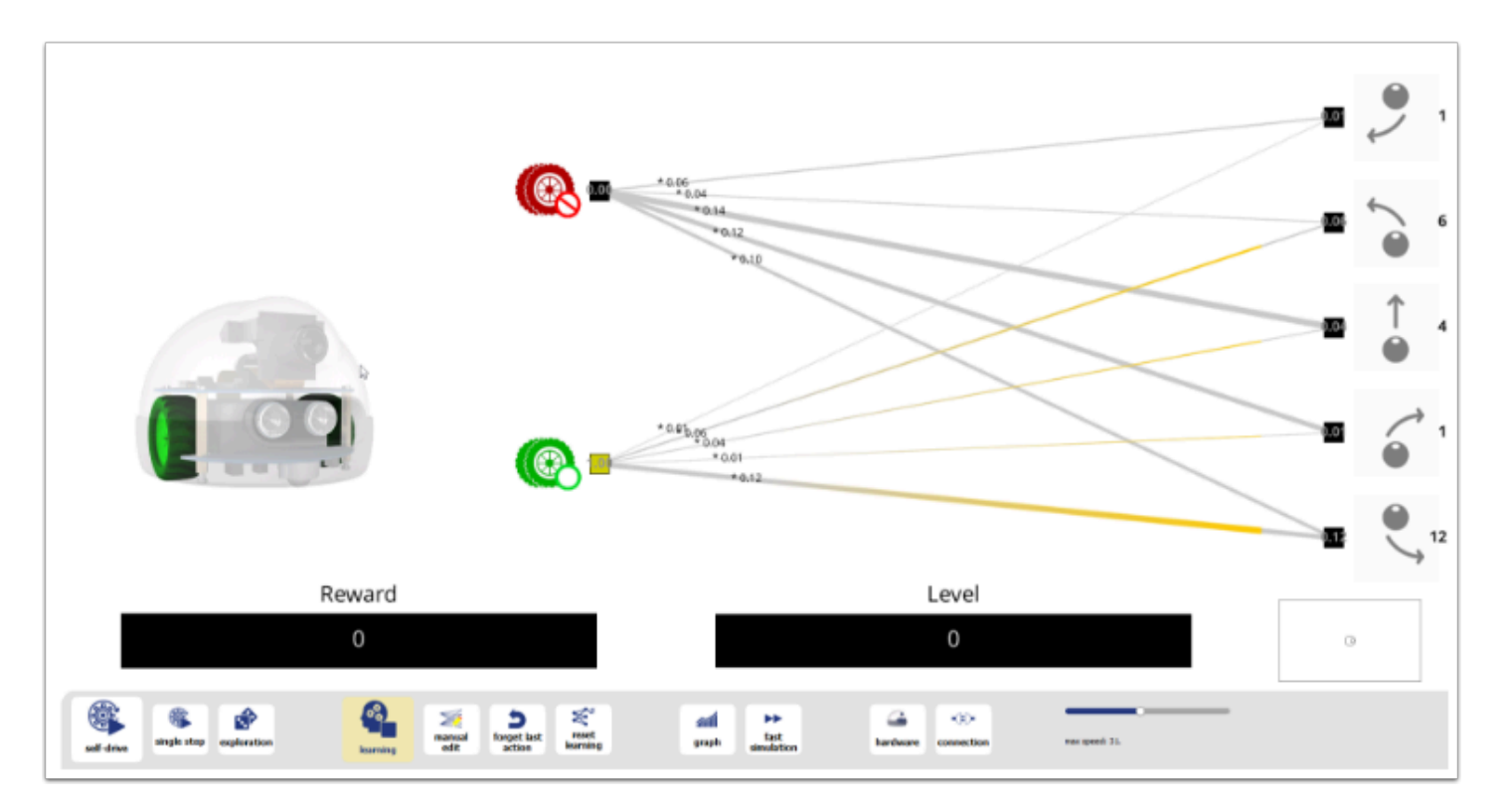

## **(A)** 實驗 **1 - Self Drive without Learning (**沒有學習的自我駕駛**)**

1. 點擊 <reset learning> 一次

#### 按下圖設定各個按鈕 **:**

- 1. 關上 <learning> button
- 2. 關上 <exploration> button
- 3. 點擊 <self drive> button
- 觀察 AlphAI 的行為

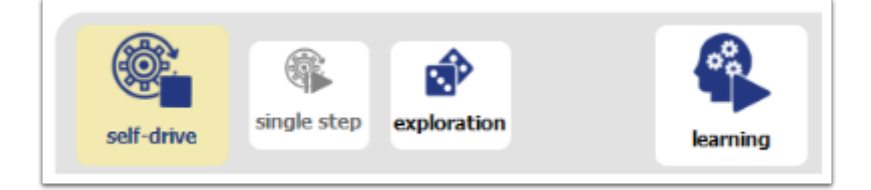

#### 討論 **:**

- 描述 AlphAI 的行為
- Reward 跟 Level 有什麼改變 ?

## **(A)**實驗 **2 - Learning without Exploration (**沒有探索的學習**)**

1. 點擊 <reset learning> 一次

#### 按下圖設定各個按鈕 **:**

- 1. 開啟 <learning> button
- 2. 關上 <exploration> button
- 3. 點擊 <self drive> button
- 觀察 AlphAI 的行為

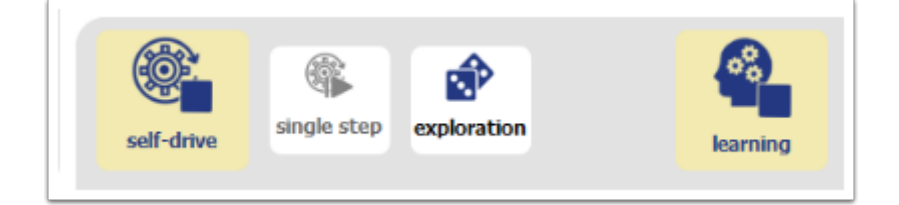

#### 討論 **:**

- 描述 AlphAI 的行為
- Reward 跟 Level 有什麼改變 ?
- 有涉及「學習」嗎?
- 機器人滿足於現在的 Reward 及 Level 嗎 ?
- 你滿意於現在的 Reward 及 Level 嗎 ?

## **(C) Experiment 3 - Learning with Exploration (**包括探索的學 習**)**

1. 點擊 <reset learning> 一次

#### 按下圖設定各個按鈕 **:**

- 1. 開啟 <learning> button
- 2. 開啟 <exploration> button
- 3. 點擊 <self drive> button
- 觀察 AlphAI 的行為

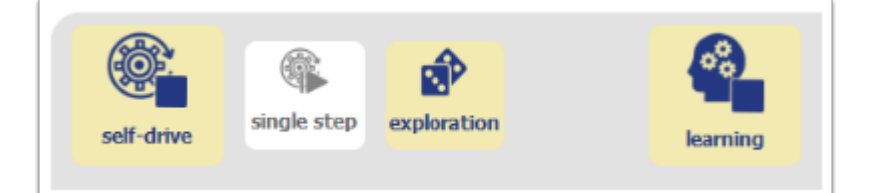

- 觀察 AlphAI 的行為
- 它有獲得高分數的獎勵嗎 ? 例如+100.
- 當 Output 的箭嘴變成藍色即是機器人正在探索新的 Output , 你有觀察到什麼 ?
- 當 Level 到達50 , 暫停(關上) learning button

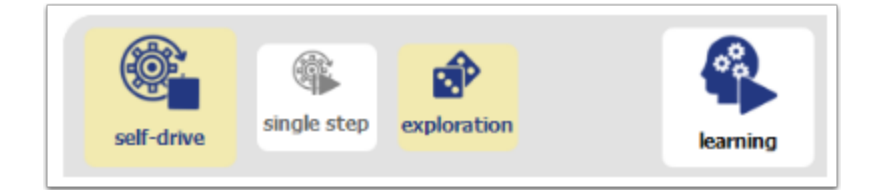

## 測試 **:**

- 關上<learning> button。點擊 <self drive> button. AlphAI 將根據學習完的經驗開始移動。
- 測試它能達到的最高 Level 是多少 ?
- 訓練後的 AlphAI 運作得順利嗎 ? 它移動得順暢嗎 ? 有撞到牆壁嗎 ?

## 討論 **:**

- 它移動得順暢嗎 ?
- 訓練有達成目的嗎 ? AlphAI 在學習後有獲得「智慧」嗎 ?
- 討論 reinforcement learning 的概念。
- exploration 在自我學習中的重要性。
- 為了使強化學習成功, 有什麼是重要的?

\*\*對於想深入了解強化學習和神經網絡的同學,可以繼續 [Intermediate Level](https://etchk.screenstepslive.com/s/codingnstem/m/115084/l/1639926-unit-11-reinforcement-learning-2-blocked-vs-motion-intermediate-level) 。